## LINE予約の方法について LINE

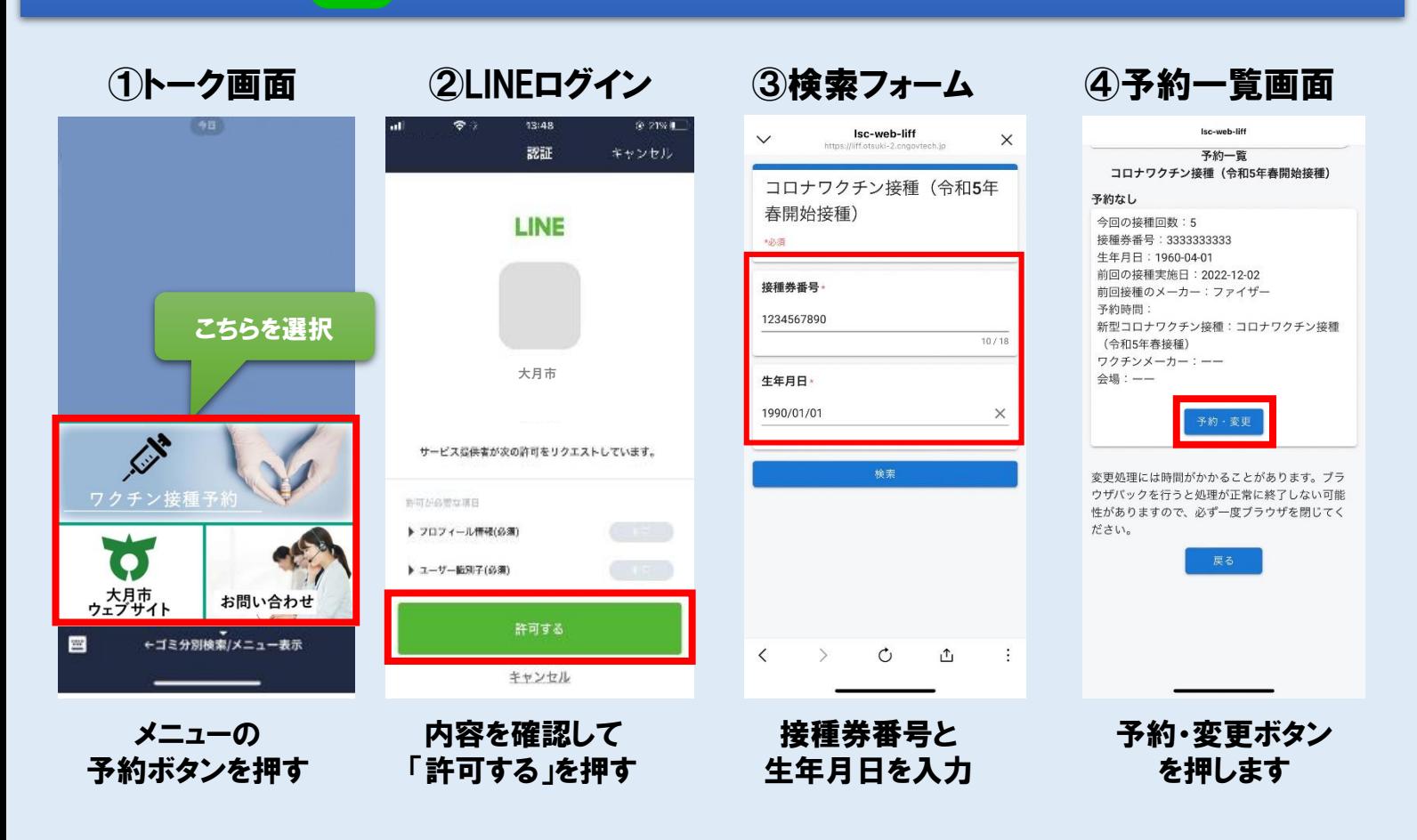

## ⑤入力画面 ⑥カレンダー選択 ⑧トーク画面 ⑦確認画面 新型コロナワクチン接種予約受付 X https://...mo.president-one-dev.com ●前へ 次への 予約内容をご確認の上, 予約受付・照会・変更画面 接種券番号:<u>1234567890</u><br>大分類: コロナワクチン接種(3回目)<br>ワクチンメーカー: ファイザー 「予約確定」ボタンを押してください。 \$9.9 2021年2月 22 23 24 25 26 27 28 会場: A会場 氏名 接種券番号 : 1234567890 09:00-10:00  $|o|o|o|o|o|o$ 予約日:1月 29日(土)<br>予約時間:10:00 ~ 11:00 生年月日 : 1990-01-01 オオツキ タロウ  $o|o|o|o|o|o$  $9/30$ 10:00-11:00 氏名 : オオツキ タロウ ありがとうございます。<br>ご登録を承りました。 雷話番号: 09012345678  $11:00 - 12:00$  $o|o|o|o|o|o$ 電話番号 前回の接種 12:00-13:00  $: 2021 - 04 - 01$ 09012345678 実施日  $11/15$ 13:00-14:00 ololololo 前回接種の : ファイザー メーカー 14:00-15:00 EN. 注意事項 コロナワクチン接種 大分類: 前回の援種から十分な接種間隔を空け、前回と同じ種類 15:00-16:00  $o|o|o|o|o|o$ (3回目) のワクチンであることを確認の上、ご予約ください。 ワクチンメ 16:00-17:00 : ファイザー  $-2$ ワクチン種別 17:00-18:00 小分類 : A会場 ファイザー  $\times$  + **[O]** 予約日: 1月29日(土) 18:00-19:00  $\times$ x x x 受付時間: 10:00~11:00 っ大月市<br>ウェブサイト お問い合わせ A会場 19:00-20:00  $\times$  . 戻る 予約確定 ←ゴミ分別検索/メニュー表示 四 予約日時指定に進む まる 日付確定  $\Omega$ 希望する会場の 予約内容の確認 予約した情報が カレンダーから トーク画面に通知 フォームに沿って入力 空いている日時を選択 氏名/電話番号 ワクチン種別/会場を

必ず入力してください

画面の仕様は変更になる可能性がございます